## **Summary count of non-blank categories**

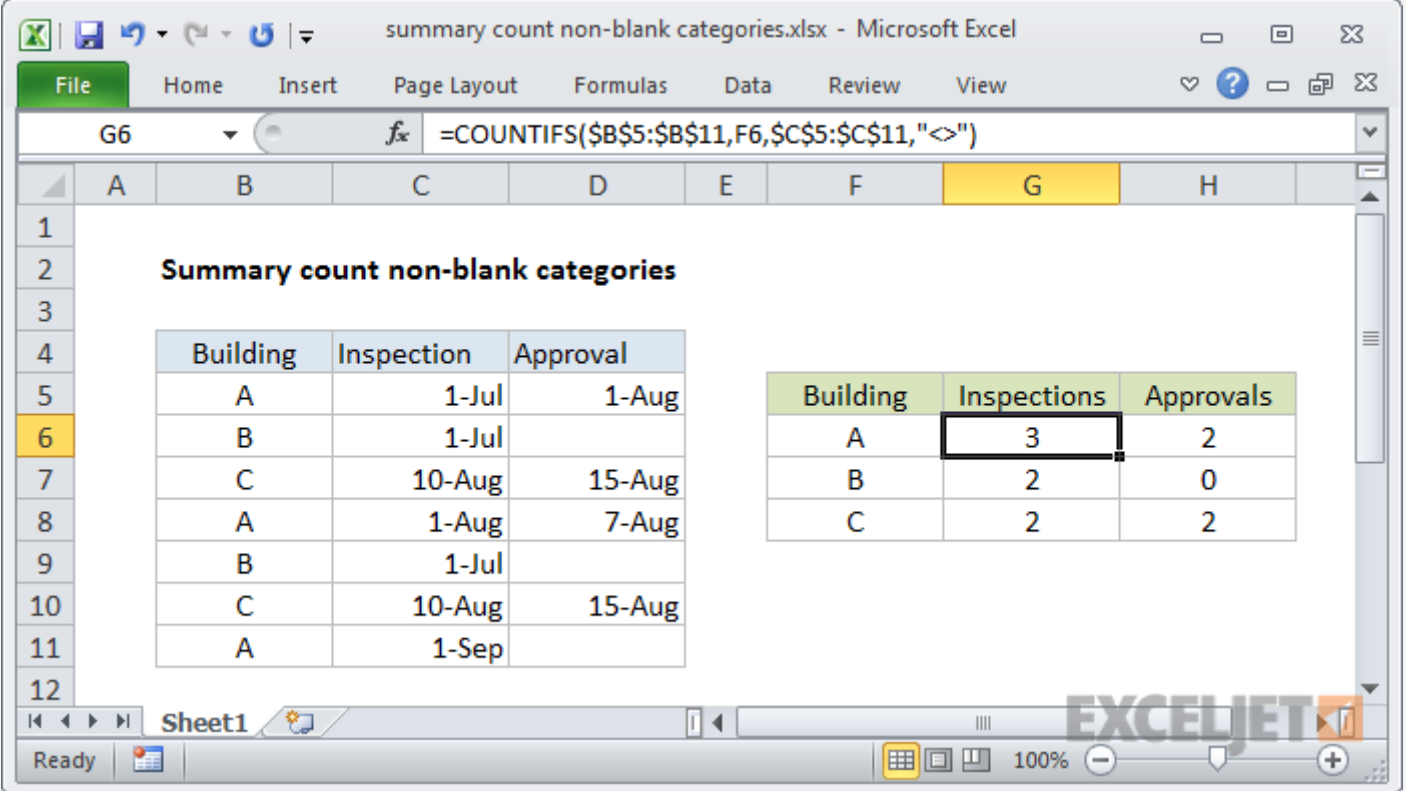

## Generic formula

= [COUNTIFS\(](https://exceljet.net/excel-functions/excel-countifs-function)range1,criteria1,range2,"<>")

## Summary

To build a summary count of non-blank categories, you can use the COUNTIFS function.

In the example show, the formula in G6 is:

```
=COUNTIFS($B$5:$B$11, F6, $C$5:$C$11, "<>")
```
Where the criteria range1 is B5:B11 (locked as an absolute reference so that the formula can be copied down the table and criteria1 is pulled from column F. This will return a count of all matching buildings based on column B only.

## Explanation

This example relies on core COUNTIFS functionality.

To create a summary count by building, we would use COUNTIFS like this:

= [COUNTIFS\(](https://exceljet.net/excel-functions/excel-countifs-function)\$B\$5:\$B\$11,F6)

To count inspections by building, we need to extend the formula by adding an additional range/criteria pair like this:

```
= COUNTIFS($B$5:$B$11,F6,$C$5:$C$11,"<>")
```
Here, criteria\_range2 is C5:C11 (as an absolute reference) and criteria2 is "<>", which means "not blank" or "not empty". For the formula in F6, this translates to: *count of entries where building is A and inspection is not blank*.

In a similar way, to count approvals per building, we use this formula in H6:

```
= COUNTIFS($B$5:$B$11,F6,$D$5:$D$11,"<>")
```
The first range/criteria pair is the same. The second range/criteria pair simply counts non-blank entries in the approval column (D5:D11).